# **SHOREdigital**

Version 1.20

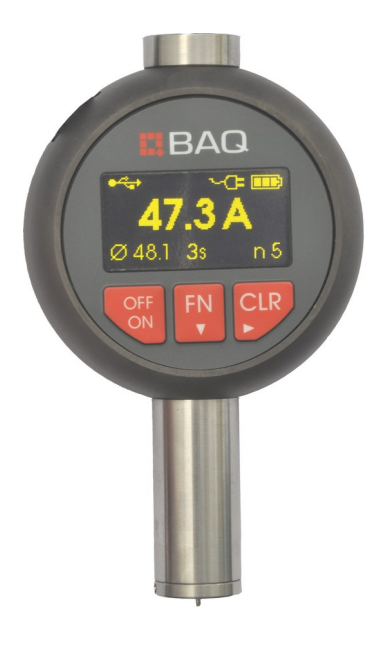

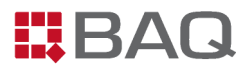

# **Inhaltsverzeichnis**

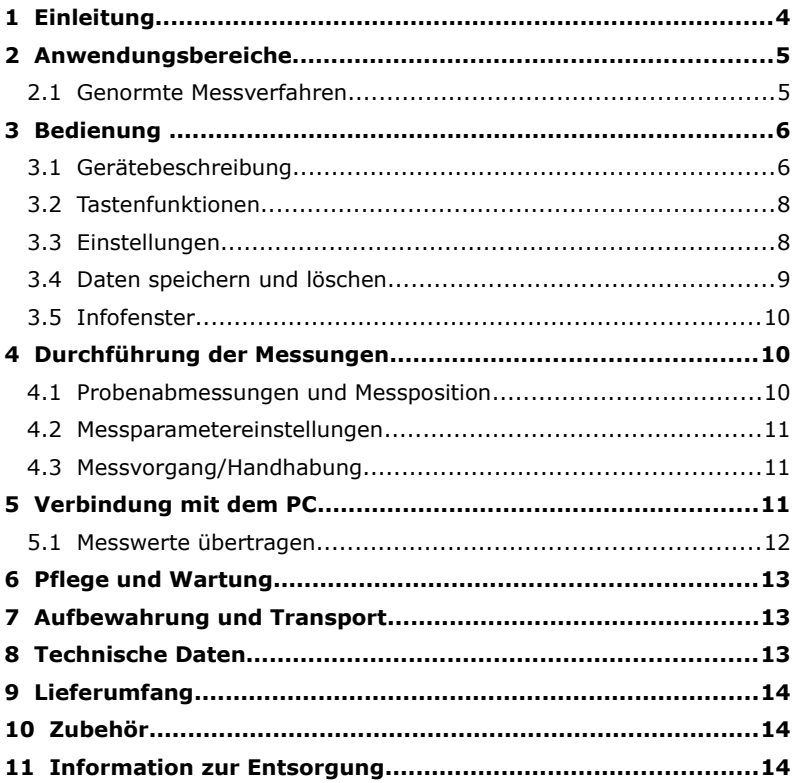

#### **1 Einleitung**

Bei der Shore Härteprüfung wird ein Eindruckkörper mit genau definierter Geometrie unter festgelegten Bedingungen in das Prüfmaterial gedrückt und die Eindringtiefe gemessen. Die Eindringtiefe hängt vom Elastizitätsmodul und den viskoelastischen Eigenschaften des Materials ab.

Die Form des Eindruckkörpers, die auf ihn ausgeübte Kraft und die Dauer Ihrer Anwendung sind auf der Geräteseite verantwortlich für die angezeigten Shore Härtewerte. Deshalb sollten nur Shore-Härteprüfer verwendet werden, die die relevanten Normen einhalten.

Die maximale Eindringtiefe beträgt bei Shore A und bei Shore D (2,5 ± 0,02) mm. 2,5 mm Messweg entsprechen 100 Shore-Einheiten.

Die auf den Eindringkörper ausgeübte Kraft F hat einen linearen Verlauf im Bereich von 0 mm bis 2,5 mm :

> Shore A:  $0.55$  N  $\leq$  F  $\leq$  8.05 N Shore D:  $0 N \le F \le 44.5 N$

Bei der Härteprüfung an Kunststoffen und Gummi können im Gegensatz zur Härteprüfung an Metallen bereits geringe Abweichungen der Prüfbdingungen von den Nennbedingungen die Genauigkeit wesentlich beeinflussen. Die sind z.B.

- Abweichungen von der Nenn-Prüftemperatur
- Abweichungen von der Nenn-Einwirkdauer des Eindringkörpers
- Feuchtigkeit und Reste von Schmier- bzw. Lösungsmitteln

#### **2 Anwendungsbereiche**

Die digitalen Shore Durometer ermöglichen die Bestimmung der Härte von Probekörpern und Komponenten aus Elastomeren.

Shore A: Weichgummi, PVC, Silikon, Polyurethane, Polystyrol, usw. Shore D: Hartgummi, Acrylglas, Thermoplaste, Teflon, usw.

#### **2.1 Genormte Messverfahren**

#### **2.1.1 Anzuwendende Normen**

Die digitalen Shore Durometer entsprechen den Normen DIN ISO 18898 DIN 7619-1(früher DIN 53505), DIN ISO 7619,DIN EN ISO 868 und ASTM d 2240.

# **2.1.2 Empfohlene Skalenbereiche**

In den VDI-Richtlinien VDI/VDE 2616 Blatt 2 und den angegebenen Normen wird empfohlen, nur die folgenden Bereiche zu verwenden:

Shore  $A : 10 \leq$  Shore  $A \leq 80$ Shore  $D : 30 \leq$  Shore  $D \leq 90$ 

Werkstoffe mit einer Shore A Härte > 80 sind zweckmäßigerweise nach Shore D zu prüfen und Werkstoffe mit einer Shore D Härte < 30 sind nach Shore A zu prüfen.

Grenzwerte für die Messbereiche sind nach DIN ISO 7619 etwas anders dargestellt.

# **2.1.3 Genauigkeit in der Praxis**

Die eingestellte Haltezeit beeinflusst das Ergebnis der Härtemessung. Wird die Haltezeit z.B von den empfohlenen 3s auf 1s verkürzt, erhält man höhere Härtewerte. Der Unterschied kann 2 – 4 Shore-Einheiten betragen. Umgekehrt ist bei einer Verlängerung der Einwirkdauer von 3s auf 15s mit einer Verringerung der Härtewerte zu rechnen. Dieser Effekt beruht ausschließlich auf Werkstoffeigenschaften.

Um vergleichbare Werte zu erhalten, ist es erforderlich, unter gleichen Bedingungen zu messen, z.B. mit einer Haltezeit von 3s und mit Hilfe eines Stativs.

Es ist immer sinnvoll, den Mittelwert aus mehreren Einzelmessungen zu verwenden.

# **2.1.4 Umgebungsbedingungen**

Die Prüfung soll bei (23 ± 2) °C durchgeführt werden. Es können auch Messungen bei anderen Prüftemperaturen durchgeführt werden. Diese sollten dann aber im Prüfbericht angegeben werden.

Zu beachten ist auch der Einfluss des Feuchtigkeitsgehaltes auf die Eigenschaften vieler Elastomere.

#### **3 Bedienung**

#### **3.1 Gerätebeschreibung**

#### **3.1.1 Gesamtansicht**

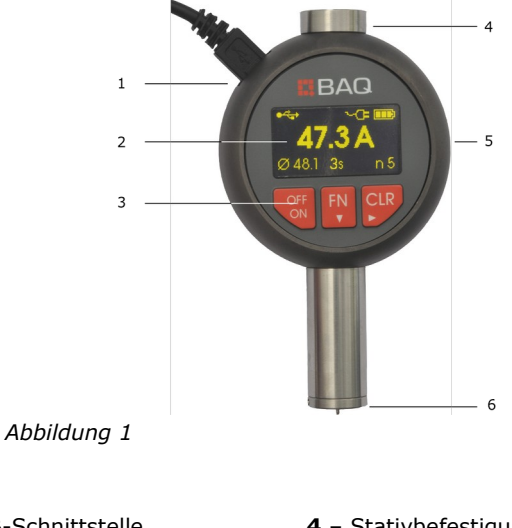

- **1** USB-Schnittstelle
- **2** Display
- **3** Tastatur
- **4** Stativbefestigung
- **5** Aluminiumgehäuse
- **6** Auflagefläche

#### **3.1.2 Stromversorgung**

Das BAQ digital Durometer hat eine Betriebsdauer von ca. 8 Stunden. Das Gerät wird nach 5 Minuten Inaktivität automatisch abgeschaltet. Im Hauptfenster wird der Ladestand angezeigt.Zum Aufladen des Akkus kann das Durometer über die USB-Schnittstelle entweder an das USB-Ladegerät oder an einen funktionierenden PC angeschlossen werden.

Ist das Durometer an eine Stromquelle angeschlossen, wird das

entsprechende Symbol im Fenster angezeigt. Wird das Gerät ausgeschaltet während es an eine Stromquelle angeschlossen ist, wird der Akku weiterhin geladen und werden die entsprechenden Symbole angezeigt. Ist der Ladevorgang beendet und der Akku voll aufgeladen, schaltet sich das Gerät automatisch aus und das Display wird dunkel.

#### **3.1.3 Display**

Nach dem Einschalten wird der Hauptbildschirm angezeigt.

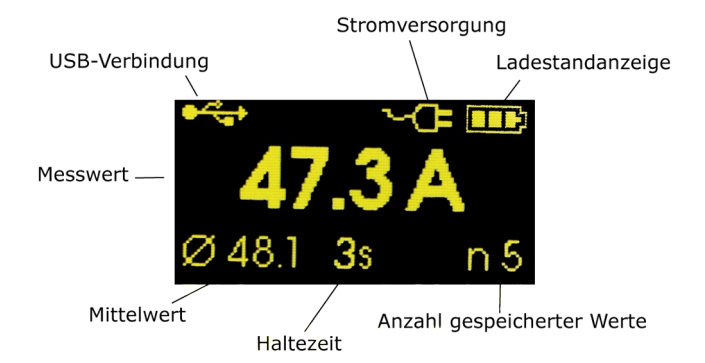

# **3.2 Tastenfunktionen**

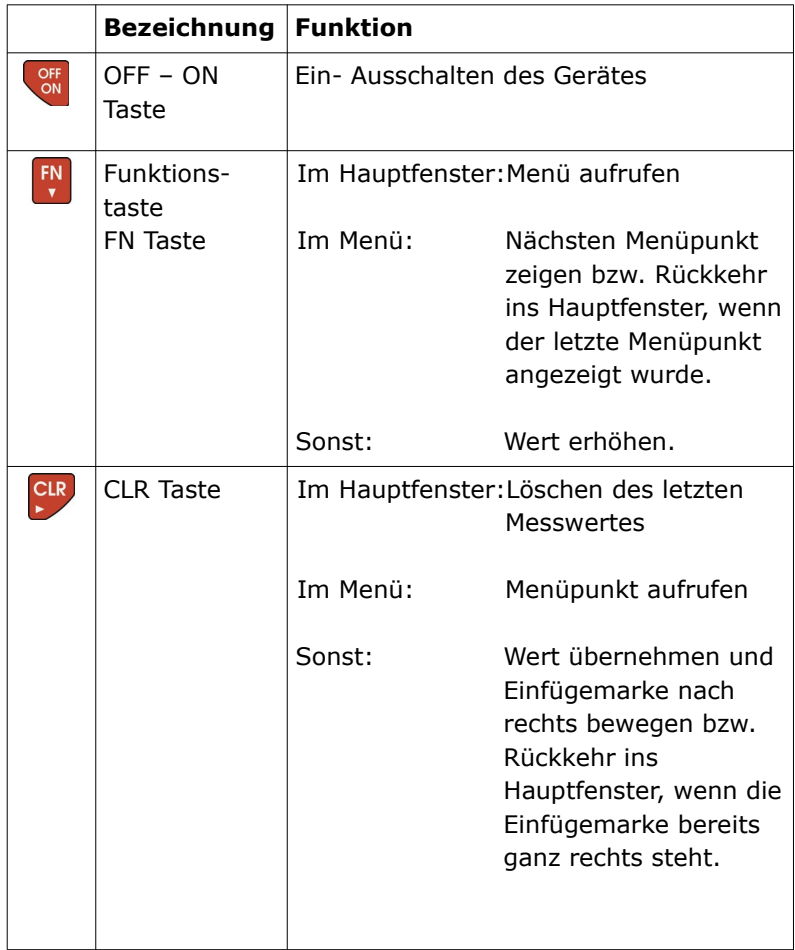

# **3.3 Einstellungen**

#### **3.3.1 Haltezeit / Maximalwertmodus**

Um die Haltezeit einzustellen, drücken Sie die Funktionstaste (FN) so oft, bis im Display 'Haltezeit einstellen' angezeigt wird. Drücken Sie dann die CLR Taste.

Jetzt wird die aktuell eingestellte Haltezeit bzw. 'M' für den Maximalwertmodus angezeigt. Bei jedem Drücken der FN Taste wird die Haltezeit um 1 Sekunde erhöht. Ist die maximal zulässige Haltezeit erreicht, wird als nächstes 'M' (Maximalwertmodus) angezeigt. Wird ein weiteres Mal die FN Taste gedrückt, wird wieder bei der minimal zulässigen Haltezeit von 1 Sekunde begonnen.

Wenn die gewünschte Haltezeit (bzw. 'M', wenn eine Maximalwertmessung gewünscht ist) angezeigt wird, drücken Sie die CLR Taste um den Wert zu übernehmen und ins Hauptfenster zurückzukehren.

# **3.3.2 Zeit/Datum**

Um Zeit und Datum einzustellen, drücken Sie die Funktionstaste (FN) so oft, bis im Display 'Zeit / Datum' angezeigt wird. Drücken Sie dann die CLR Taste.

Jetzt wird die aktuelle Uhrzeit im Format 'HH:MM' angezeigt. Mit der FN Taste können Sie die Ziffer an der Einfügemarke (Ziffer ist invertiert dargestellt) erhöhen. Ist die größtmögliche Ziffer erreicht, wird wieder bei 0 begonnen.

Drücken Sie die CLR Taste um die Einfügemarke zur nächsten Ziffer zu bewegen. Steht die Einfügemarke bereits ganz rechts, wird beim nächsten Drücken der CLR Taste der Wert übernommen.

Im Anschluss an die Einstellung der Uhrzeit kann das Datum eingegeben werden. Die Bedienung erfolgt analog zur Einstellung der Uhrzeit.

Ist die Eingabe von Zeit und Datum beendet, wird wieder das Hauptfenster angezeigt.

#### **3.3.3 Sprache**

Um die Sprache zwischen Deutsch, Französisch und Englisch einzustellen, drücken Sie die Funktionstaste (FN) so oft, bis im Display 'Sprache einstellen' angezeigt wird. Drücken Sie dann die CLR Taste.

Die aktuell eingestellte Sprache wird angezeigt. Mit der FN Taste können die möglichen Sprachen durchlaufen werden. Drücken Sie die CLR Taste wenn die gewünschte Sprache angezeigt wird um die Einstellung zu übernehmen und ins Hauptfenster zurückzukehren.

# **3.4 Daten speichern und löschen**

Bis zu 100 Messwerte mit Datum und Uhrzeit können im Durometer gespeichert werden.

Die Anzahl und der Mittelwert der gespeicherten Werte werden im Hauptfenster in der untersten Zeile angezeigt.

Sobald ein gültiger Messwert vorliegt, wird er automatisch gespeichert.

Um den letzten gespeicherten Wert zu löschen können Sie:

- a) im Hauptfenster die CLR Taste drücken
- b) die Funktionstaste (FN) so oft drücken, bis im Display 'Letzten löschen' angezeigt wird und dann die CLR Taste drücken.

Um alle Werte im Speicher zu löschen, drücken Sie die Funktionstaste (FN) so oft, bis im Display 'Alles löschen' angezeigt wird und drücken Sie dann die CLR Taste.

# **3.5 Infofenster**

Im Infofenster werden die gerätespezifischen Informationen angezeigt. In der ersten Zeile steht der Typ (Shore A bzw. Shore D). Die Seriennummer wird in der zweiten Zeile angezeigt. Darauf folgen die Versionsnummern der Firmware und der Hardware. In der letzten Zeile wird die Gesamtzahl der mit diesem Durometer durchgeführten Messungen ausgegeben.

Um das Infofenster anzuzeigen, drücken Sie die Funktionstaste (FN) so oft, bis im Display 'Info' angezeigt wird. Drücken Sie dann die CLR Taste. Wenn Sie ins Hauptfenster zurückkehren möchten, drücken Sie nochmals die CLR Taste.

#### **4 Durchführung der Messungen**

#### **4.1 Probenabmessungen und Messposition**

Die Angaben über die Mindestprobenabmessungen variieren in den Normen und Richtlinien etwas (DIN ISO 7619-1 §5)

Ein Durchmesser von 30mm und eine Probendicke von 6 mm reichen in jedem Fall aus. Bei dünnerem Material können auch bis zu 3 Schichten übereinander gelegt werden. Dabei darf aber keine Schicht dünner als 2mm sein. Liegt die Härte im oberen Bereich der jeweiligen Skala, reichen u.U. auch 4mm Dicke und kleinere Durchmesser aus.

Der Abstand der Messstelle vom Probenrand soll 12mm betragen, der Abstand der Eindrücke untereinander soll größer als 5 mm sein.

# **4.2 Messparametereinstellungen**

Für jede Messung ist die Angabe der Haltezeit zu berichten, die auf "Maximalwert M" eingestellt werden kann.

Soll ein Mittelwert aus Einzelmessungen ermittelt werden, ist dies wie im Kapitel "Einstellungen" beschrieben, vor Beginn der Messungen einzustellen.

Die aktuellen Einstellungen werden in der unteren Statuszeile angezeigt.

# **4.3 Messvorgang/Handhabung**

Halten Sie das Durometer senkrecht über die zu prüfende Fläche. Drücken Sie dann das Durometer stoß frei auf die zu messende Probe, bis die Auflagefläche die Probe komplett berührt. Die Kraft, mit der das Gerät auf die Probe gedrückt wird, muss größer sein als die maximale Prüfkraft. Sie darf aber nicht so groß sein, dass der Prüfling durch die Auflagefläche eingedrückt wird.

Die Anpresskraft soll laut VDI-Richtlinie 2616/2 bei Shore A 12 – 13 N und bei Shore D 49,5 – 50,5N. Diese Kräfte sind bei Handmessungen natürlich nicht reproduzierbar einzuhalten. Deshalb wird für genaue Messungen in allen Normen die Verwendung eines Stativs empfohlen.

Während des Aufsetzens wird der angezeigte Wert ständig aktualisiert und entspricht der Positionsänderung des Indenters bezogen auf die Auflagefläche. Nach Ablauf der eingestellten Haltezeit kann der Härtewert abgelesen werden. Soll das Durometer den Maximalwert anzeigen, liegt dieser spätestens nach 2 Sekunden vor.

#### **5 Verbindung mit dem PC**

Um eine Verbindung zum PC herzustellen, muss das Durometer mit dem mitgelieferten USB-Kabel an eine USB-Schnittstelle des PCs angeschlossen werden. Das Gerät meldet sich beim PC als serielle Schnittstelle an. Die Schnittstelle ist folgendermaßen eingestellt:

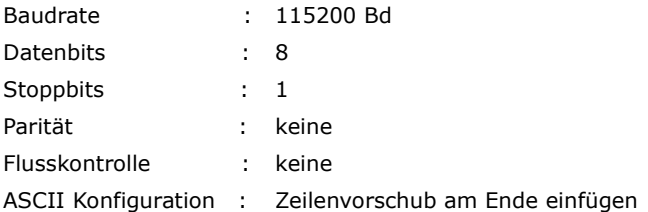

Wird das Gerät zum ersten Mal an diese USB-Schnittstelle des PCs angeschlossen, wird es empfohlen den Treiber auf dem PC zu installieren. Der Treiber befindet sich auf der mitgelieferten Datenträger.

# **5.1 Messwerte übertragen**

#### **5.1.1 Alle gespeicherten Werte übertragen**

Um die gespeicherten Messwerte an den PC zu übertragen, drücken Sie die Funktionstaste (FN) so oft, bis im Display 'Alles ausgeben' angezeigt wird. Drücken Sie dann die CLR Taste. Die Werte werden dann an den PC übertragen und können mit einem Terminal-Programm (z.B. Hyperterminal oder RealTerm) empfangen werden.

#### **5.1.2 Aktuellen Messwert sofort übertragen**

Das Durometer kann so eingestellt werden, dass jeder Wert sofort nach erfolgter Messung automatisch an den PC übertragen wird. Dazu drücken Sie die Funktionstaste (FN) so oft, bis im Display 'Sofort ausgeben' angezeigt wird. Drücken Sie dann die CLR Taste. Mit Hilfe der Funktionstaste (FN) kann zwischen 'An' und 'Aus' gewechselt werden. Drücken Sie die CLR Taste, um die Einstellung zu übernehmen.

# **5.1.3 Format**

Für jeden Wert wird eine Zeile in folgendem Format übertragen: **{***Nr;Www Mmm Dd Hh:Mm:Ss Yyyy;Wert\CR}*

wobei:

- Nr : Nummer des Messwertes
- Www : Wochentag
- Mmm : Monat
- Dd : Tag
- Hh : Stunden
- Mm : Minuten
- Ss : Sekunden
- Yyyy : Jahr
- Wert : Shore-Wert
- \CR : Zeichen für den Zeilenvorschub

Beispiel: 1;Fri Jul 16 13:22:04 2010;63.5

# **6 Pflege und Wartung**

Um einwandfreie Messungen sicherzustellen, sollte man mit dem Gerät sorgfältig und pfleglich umgegangen werden. Insbesondere der Indenter ist vor Beschädigung zu schützen.

Zur Kontrolle der Messgenauigkeit wird eine jährliche Kontrolle beim Hersteller empfohlen. Dabei wird der Eindringkörper auf Beschädigungen untersucht. Die Kennlinie der Belastungseinrichtung wird in einer speziellen Prüfeinrichtung nachgemessen.

USB-Schnittstelle kann beschädigt werden, wenn fremde oder nicht im Handbuch erwähnte Software benutzt wird um die im Durometer gesammelte Information in einen Rechner zu übertragen.

# **7 Aufbewahrung und Transport**

Für Aufbewahrung und Transport des Gerätes sollte die Originalverpackung benutzt werden. Starke Erschütterung, Zusammenstoß oder zum Boden fallen können das Mechanismus stören und falsche Messungen ergeben.

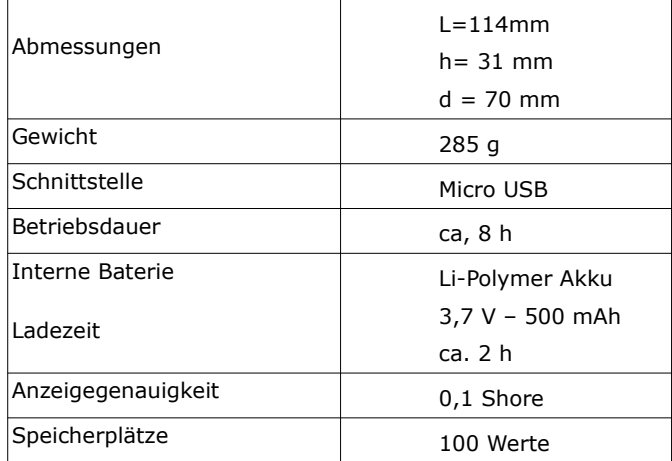

#### **8 Technische Daten**

Die Genauigkeit der Kraft/Weg-Kennlinie liegt innerhalb der in den Normen angegebenen Grenzen. Die Abmessungen von Indenter und Auflagemaßen entsprechen den im Normen angegebenen Toleranzen. Der Indenter besteht aus Vollhartmetall.

Die digitalen BAQ Durometer sind DKD abnahmefähig.

#### **9 Lieferumfang**

- Shore Durometer (Ausführung A oder D)
- USB Kabel
- USB Ladegerät
- Datenträger mit USB Treiber und E-Handbuch
- Aufbewahrungskasten
- Bedienungsanleitung

# **10 Zubehör**

#### **Prüfstativ** -

Das Stativ erleichtert nicht nur die Handhabung, es stellt auch sicher, dass das Durometer immer senkrecht und mit der korrekten Kraft aufgesetzt wird. Die Streuung der Messwerte kann dadurch verringert werden (siehe Hinweise zur Genauigkeit in der Praxis).

#### **Zusatzgewicht für Durometer Shore D** -

Damit erreicht man die nötige Andruckkraft.

#### **Prüfblocksätze** -

Shore A (7-Blocksatz) und Shore D (3-Blocksatz), zur gelegentlichen Überprüfung der Shore Durometer. Sie ersetzen keine ordentliche Kalibrierung.

#### **11 Information zur Entsorgung**

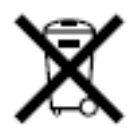

Dieses Gerät enthält Batterien. Bitte nicht in den Hausmüll werfen. Entsorgen Sie dieses Gerät am Ende seines Lebenszyklus entsprechend den geltenden gesetzlichen Vorschriften und getrennt vom Hausmüll. Geben Sie dieses Produkt zur Entsorgung bei einer offiziellen Sammelstelle ab.

English

Consumers are legally required to dispose of batteries at suitable collection points, vending points or dispatch bays. The crossed-out wheeled bin means that batteries must not be disposed of in the household waste. Pb, Cd and Hg designate substances that exceed the legal limits.

#### Français

La législation exige des consommateurs le dépôt des piles usagées dans un lieu de collecte approprié, un point de vente ou un entrepôt

d'expédition. La poubelle barrée signifie qu'il est interdit de jeter les piles et les batteries avec les ordures ménagères. Pb, Cd et Hg désignent les substances dont les valeurs dépassent les limites légales.

#### Italiano

Per legge, i consumatori sono obbligati a depositare le batterie esaurite presso i punti di raccolta, i punti di vendita o i magazzini di spedizioni. Il simbolo del contenitore dei rifiuti sbarrato indica che è vietato smaltire le batterie con i rifiuti domestici. Pb, Cd e Hg indicano le sostanze presenti con valori superiori alla norma.

#### Español

Los usuarios están obligados por ley a depositar las pilas viejas en un punto de recogida adecuado /punto de venta/centro de envío. El contenedor de basura tachado significa: la pilas no deben desecharse en la basura doméstica. Pb, Cd y Hg designan sustancias que se encuentran por encima de los valores establecidos por ley.

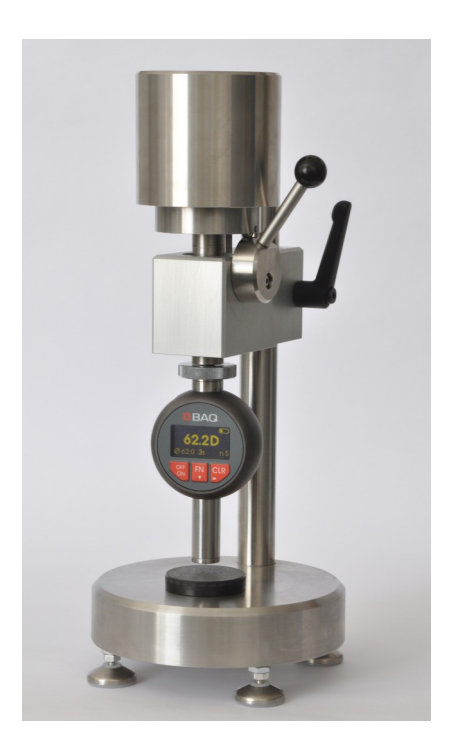

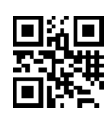

BAQ GmbH Hermann Schlichting Str. 14 D-38110 Braunschweig DEUTSCHLAND Tel.: +49 5307 95102-0 Fax: +49 5307 95 102-20 www.baq.de E-Mail: baq@baq.de